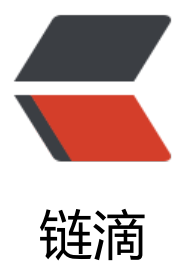

## SpringCloud 系列 -[-2.](https://ld246.com) 服务实例健康自检 S pringBoot Actuator

作者:289306290

- 原文链接:https://ld246.com/article/1583837309532
- 来源网站: [链滴](https://ld246.com/member/289306290)
- 许可协议:[署名-相同方式共享 4.0 国际 \(CC BY-SA 4.0\)](https://ld246.com/article/1583837309532)

说明:

在默认情况下,Eureka的客户端每隔30秒会发送一次心跳给服务端,告知仍然存活,但是一些情况下(比 数据库挂了),客户端表面上可以正常发送心跳,但实际上无法提供服务。

这时可以利用Eureka的健康检查控制器(哪个模块对外提供服务需要自检,在哪个模块实现)。

需要在pom.xml中引入

<dependency>

 <groupId>org.springframework.boot</groupId> <artifactId>spring-boot-actuator</artifactId> <version>1.5.3.RELEASE</version> </dependency>

SpringBoot Actuator

# **第一步: 可以实现一个自定义的HealthIndicator 来根据是 能访问数据库决定自身的健康状态,**

package org.crazyit.cloud;

import org.springframework.boot.actuate.health.Health; import org.springframework.boot.actuate.health.Status; import org.springframework.boot.actuate.health.Health.Builder; import org.springframework.boot.actuate.health.HealthIndicator; import org.springframework.stereotype.Component;

```
/**
```

```
 * 健康指示器
```

```
@author 杨恩雄
 *
```

```
 */
```
@Component public class MyHealthIndicator implements HealthIndicator {

```
 @Override
   public Health health() {
      if(HealthController.canVisitDb) { 
       // 成功连接数据库, 返回UP
        return new Health.Builder(Status.UP).build();
      } else {
       // 连接数据库失败, 返回 out of service
        return new Health.Builder(Status.DOWN).build();
     }
   }
}
```
模拟数据库状态用一个控制器来控制HealthController中的静态变量canVisitDb

package org.crazyit.cloud;

import javax.servlet.http.HttpServletRequest;

import org.springframework.http.MediaType; import org.springframework.web.bind.annotation.PathVariable; import org.springframework.web.bind.annotation.RequestMapping; import org.springframework.web.bind.annotation.RequestMethod; import org.springframework.web.bind.annotation.ResponseBody; import org.springframework.web.bind.annotation.RestController;

@RestController public class HealthController {

```
 // 标识当前数据库是否可以访问
 static Boolean canVisitDb = false;
```

```
 @RequestMapping(value = "/db/{canVisitDb}", method = RequestMethod.GET)
 @ResponseBody
 public String setConnectState(@PathVariable("canVisitDb") Boolean canVisitDb) {
   this.canVisitDb = canVisitDb;
   return "当前数据库是否正常: " + this.canVisitDb;
 }
```
### **第二步: 服务提供者把自身健康状态告知服务器.**

实现"健康检查处理器", 将应用的健康状态保存在内存中,状态一旦发生改变,就会重新向服务器进行注 ,其他的客户端将拿不到这些不可用的实例。

package org.crazyit.cloud;

}

import org.springframework.beans.factory.annotation.Autowired; import org.springframework.boot.actuate.health.Status; import org.springframework.stereotype.Component;

import com.netflix.appinfo.HealthCheckHandler; import com.netflix.appinfo.InstanceInfo.InstanceStatus;

```
/**
 * 健康检查处理器
 * @author 杨恩雄
 *
 */
@Component
public class MyHealthCheckHandler implements HealthCheckHandler {
   @Autowired
   private MyHealthIndicator indicator;
   public InstanceStatus getStatus(InstanceStatus currentStatus) {
          System.out.println("Eureka定时器调用了哈,每隔eureka.client.instanceInfoReplication
ntervalSeconds时间调用一次 。。。。。。。");
     Status s = indicator.health().getStatus();
     if(s.equals(Status.UP)) {
       System.out.println("数据库正常连接");
```
 return InstanceStatus.UP; } else { System.out.println("数据库无法连接"); return InstanceStatus.DOWN; } } }

上述代码根据健康指示器结果来返回不通的状态。 Eureka会启动一个定时器,定时刷新本地实例的信息 并且执行"处理器"中的getStatus方法,再将服务实例状态"更新"到服务器中, 默认定时器每隔30秒执行 次,可以通过修改配置 eureka.client.instanceInfoReplicationIntervalSeconds 来改变, 如下:

spring:

 application: name: health-handler-provider eureka: instance: hostname: localhost client: healthcheck: enabled: true instanceInfoReplicationIntervalSeconds: 10 serviceUrl: defaultZone: http://localhost:8761/eureka/

#### 因为默认数据库canVisitDb = false;所有服务默认是 DOWN的状态

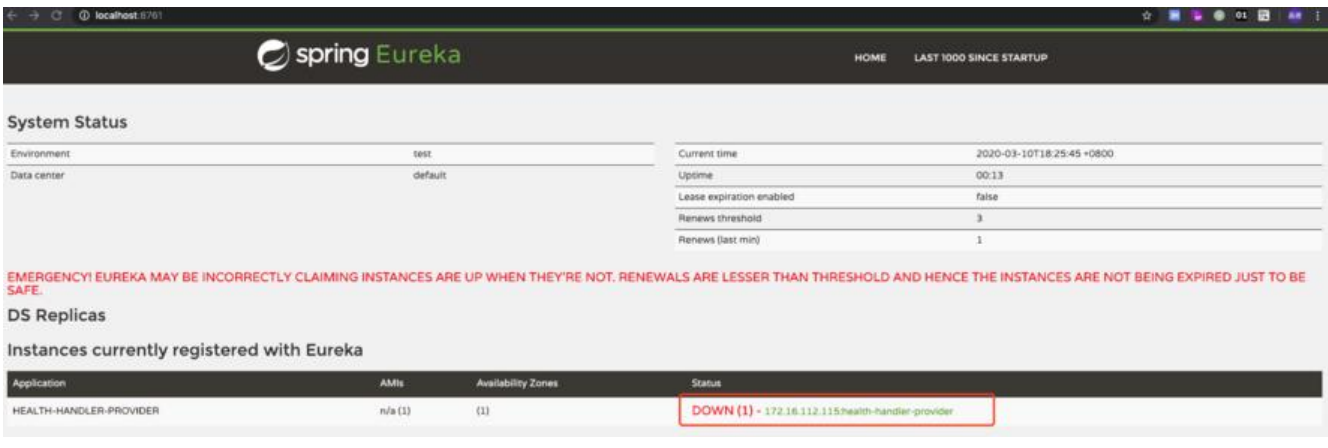

访问 http://localhost:8080/db/true 将数据库状态设置为true

当前数据库是否正常: true

再看状态就是UP

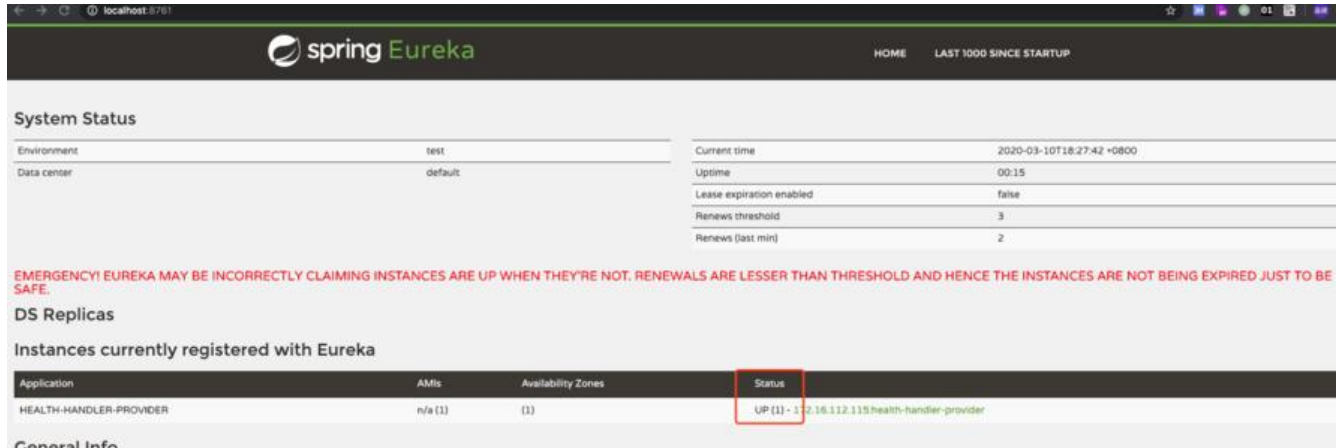

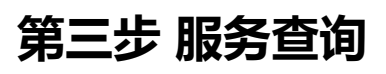

查看集群中的服务,可以使用SpringCloud的 discoveryClient类, 或者 eurekaClient类,SpringCloud Eureka进行了封装。本例中使用 discoveryClient 的方法来查询服务实例,输出服务实例的状态等信 。

package org.crazyit.cloud;

import java.util.ArrayList; import java.util.List;

import org.springframework.beans.factory.annotation.Autowired; import org.springframework.cloud.client.ServiceInstance; import org.springframework.cloud.client.discovery.DiscoveryClient; import org.springframework.cloud.client.loadbalancer.LoadBalanced; import org.springframework.cloud.netflix.eureka.EurekaDiscoveryClient.EurekaServiceInstance; import org.springframework.context.annotation.Bean; import org.springframework.context.annotation.Configuration; import org.springframework.http.MediaType; import org.springframework.web.bind.annotation.RequestMapping; import org.springframework.web.bind.annotation.RequestMethod; import org.springframework.web.bind.annotation.ResponseBody; import org.springframework.web.bind.annotation.RestController; import org.springframework.web.client.RestTemplate;

import com.netflix.appinfo.InstanceInfo;

@RestController @Configuration public class InvokerController {

 @Autowired private DiscoveryClient discoveryClient;

```
 @RequestMapping(value = "/router", method = RequestMethod.GET)
 @ResponseBody
 public String router() {
   // 查找服务列表
  List<ServiceInstance> ins = getServiceInstances();
   // 输出服务信息及状态
```

```
 for (ServiceInstance service : ins) {
         EurekaServiceInstance esi = (EurekaServiceInstance) service;
         InstanceInfo info = esi.getInstanceInfo();
         System.out.println(info.getAppName() + "---" + info.getInstanceId()
              + "---" + info.getStatus());
      }
      return "";
   }
   /**
    * 查询可用服务
    */
   private List<ServiceInstance> getServiceInstances() {
     List<String> ids = discoveryClient.getServices();
     List<ServiceInstance> result = new ArrayList<ServiceInstance>();
      for (String id : ids) {
        List<ServiceInstance> ins = discoveryClient.getInstances(id);
         result.addAll(ins);
      }
      return result;
   }
}
```
1.访问服务 http://localhost:9000/router, 输出如下(说明此时db正常): HEALTH-HANDLER-PROVIDER---172.16.112.115:health-handler-provider---UP HEALTH-HANDLER-INVOKER---172.16.112.115:health-handler-invoker:9000---UP

2. 访问http://localhost:8080/db/false 将db设置为false

3.再访问http://localhost:9000/router 服务 输出如下:

HEALTH-HANDLER-INVOKER---172.16.112.115:health-handler-invoker:9000---UP 说明,可用的服务只剩下调用者自己了,服务的提供者已经不存在于服务列表中.

## **综上,**

想要服务健康自检,需要两步(**实测,仅需要第二步实现 HealthCheckHandler**): 1.实现 HealthIndicator 来返回服务的状态。

package org.crazyit.cloud;

import org.springframework.boot.actuate.health.Health; import org.springframework.boot.actuate.health.Status; import org.springframework.boot.actuate.health.Health.Builder; import org.springframework.boot.actuate.health.HealthIndicator; import org.springframework.stereotype.Component;

```
/**
 * 健康指示器
 * @author 杨恩雄
 *
 */
```

```
@Component
public class MyHealthIndicator implements HealthIndicator {
```

```
 @Override
   public Health health() {
      if(HealthController.canVisitDb) { 
       // 成功连接数据库, 返回UP
        return new Health.Builder(Status.UP).build();
     } else {
       // 连接数据库失败, 返回 out of service
        return new Health.Builder(Status.DOWN).build();
     }
   }
}
```
#### 2. 实现 HealthCheckHandler 来让Eureka调用获取getStatus方法来获取状态并通知服务端

package org.crazyit.cloud;

import org.springframework.beans.factory.annotation.Autowired; import org.springframework.boot.actuate.health.Status; import org.springframework.stereotype.Component;

import com.netflix.appinfo.HealthCheckHandler; import com.netflix.appinfo.InstanceInfo.InstanceStatus;

```
/**
 * 健康检查处理器
 * @author 杨恩雄
 *
 */
@Component
public class MyHealthCheckHandler implements HealthCheckHandler {
   @Autowired
   private MyHealthIndicator indicator;
   public InstanceStatus getStatus(InstanceStatus currentStatus) {
     System.out.println("Eureka定时器调用了哈,每隔eureka.client.instanceInfoReplicationInter
alSeconds时间调用一次 。。。。。。。");
     Status s = indicator.health().getStatus();
     if(s.equals(Status.UP)) {
        System.out.println("数据库正常连接");
        return InstanceStatus.UP;
     } else {
        System.out.println("数据库无法连接");
        return InstanceStatus.DOWN;
     }
   }
}
```